# ベイズ統計学と官能評価 (一社)日本官能評価学会ワークショップ

### 第2回: Stanと3点識別試験 (ロジスティック回帰モデルの試み)

(日本女子大学) 岡本 安晴

2022.02 1

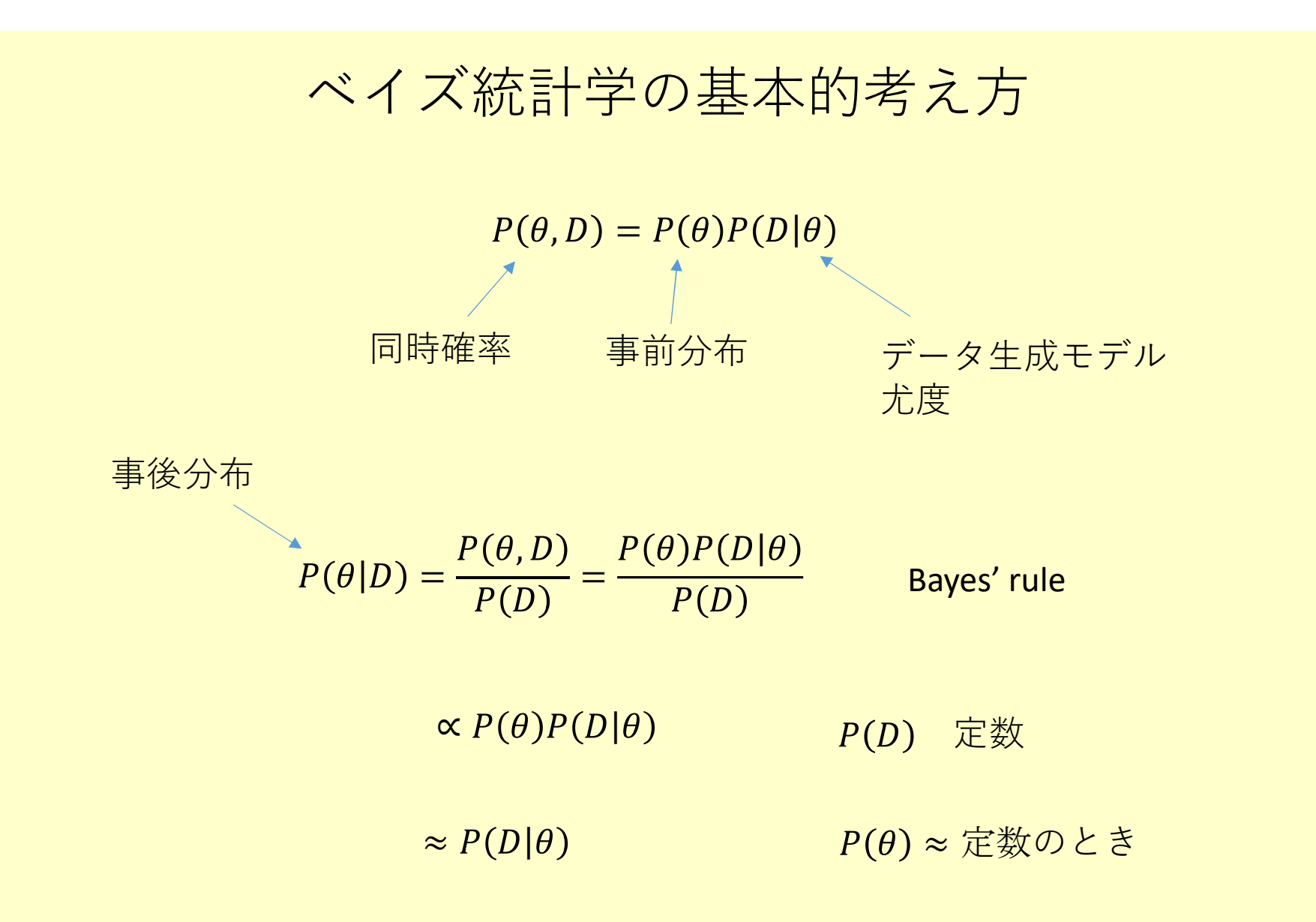

## 事後分布  $P(\theta|D)$  を求める

### 確率分布は数学的解析が難しい場合でも 乱数を用いて推定することができる

事後分布用の乱数生成法:

Markov chain Monte Carlo (MCMC) サンプリング

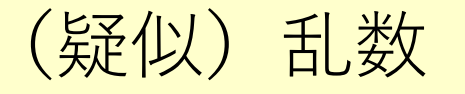

```
(base) PS V:¥xxxxx> cat random_1.py
x = 19i = 0while True:
  x = (7 * x) % 31print(x, end =
' ')
  i + 1if i > 20:
    break
(base) PS V:¥xxxxx> python random_1.py
9 1 7 18 2 14 5 4 28 10 8 25 20 16 19 9 1 7 18 2
14
(base) PS V:¥xxxxx>
```
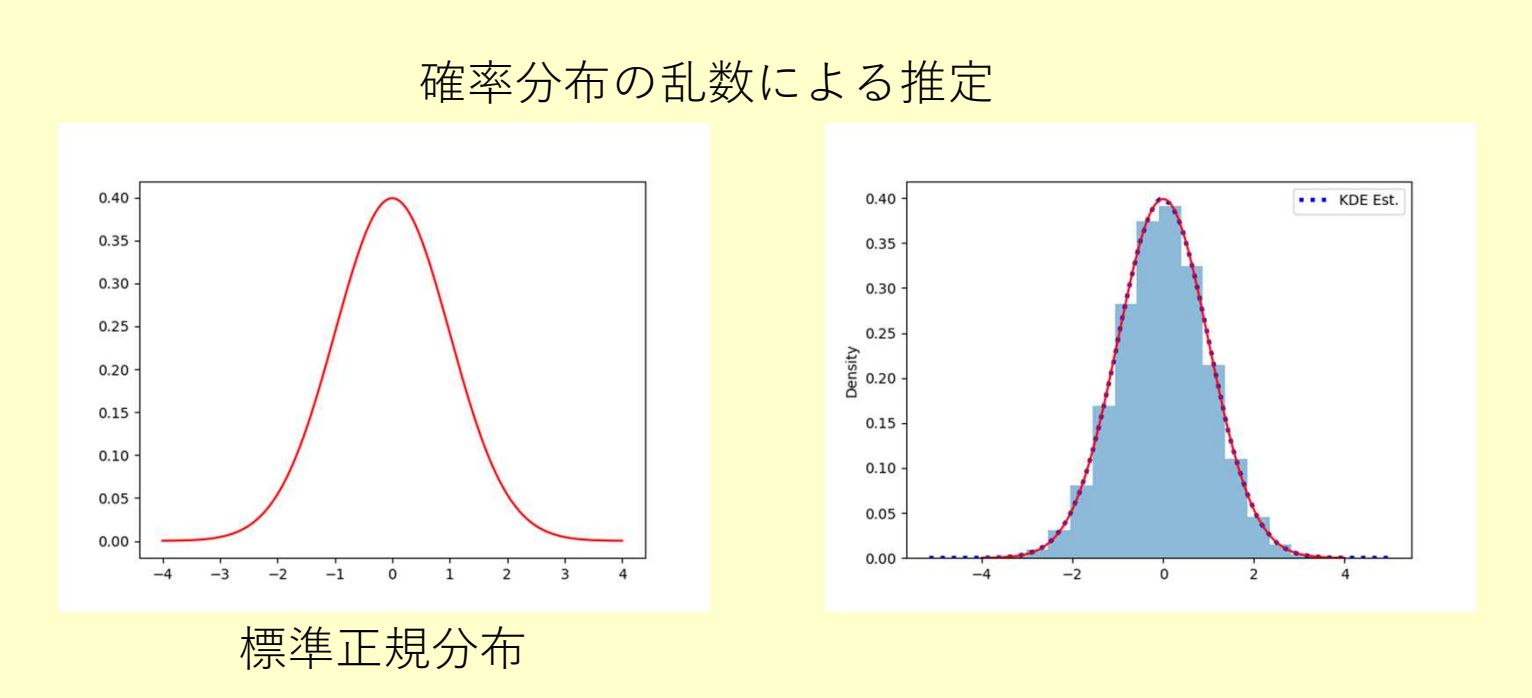

import scipy.stats as ss; import matplotlib.pyplot as plt import seaborn as sb; import numpy as np xcoord = np.linspace(-4, 4, 1000); ycoord = ss.norm.pdf(xcoord) plt.plot(xcoord, ycoord, c = 'r') samples = ss.norm $(0.0, 1.0)$ .rvs $(size = 1_000_000)$ plt.hist(samples, bins = 20, density = True, alpha = 0.5) sb.kdeplot(samples, color = 'b', linestyle = ':', lw = 3, label = 'KDE Est.') plt.show()

2 項分布のベイズ分析

成功確率が  $\theta$ 、失敗確率が 1- $\theta$ である Ν回の独立な試行において、 成功試行数がk試行、失敗試行数がN-k試行

$$
2\overline{\mathfrak{A}}\hat{\mathfrak{B}}\hat{\pi} \qquad P(k|\theta) = {}_{N}C_{k}\theta^{k}(1-\theta)^{N-k}
$$

 $P(\theta) = 10 \text{ k}$ き、

$$
P(\theta|k) = \frac{P(\theta, k)}{P(k)} = \frac{P(\theta)P(k|\theta)}{P(k)} = Beta(\alpha + k, \beta + N - k)
$$

```
import scipy.stats as ss
import numpy as np
import matplotlib.pyplot as plt
```
thetas =  $np.linalg$  =  $np.log$  =  $(0, 1, 100)$ #  $k = 7$ ,  $N = 10$ ,  $N-k = 3$  $ps = ss.beta.pdf$ (thetas, 1+7, 1+3) plt.plot(thetas, ps) plt.savefig('BinExact.png') plt.show()

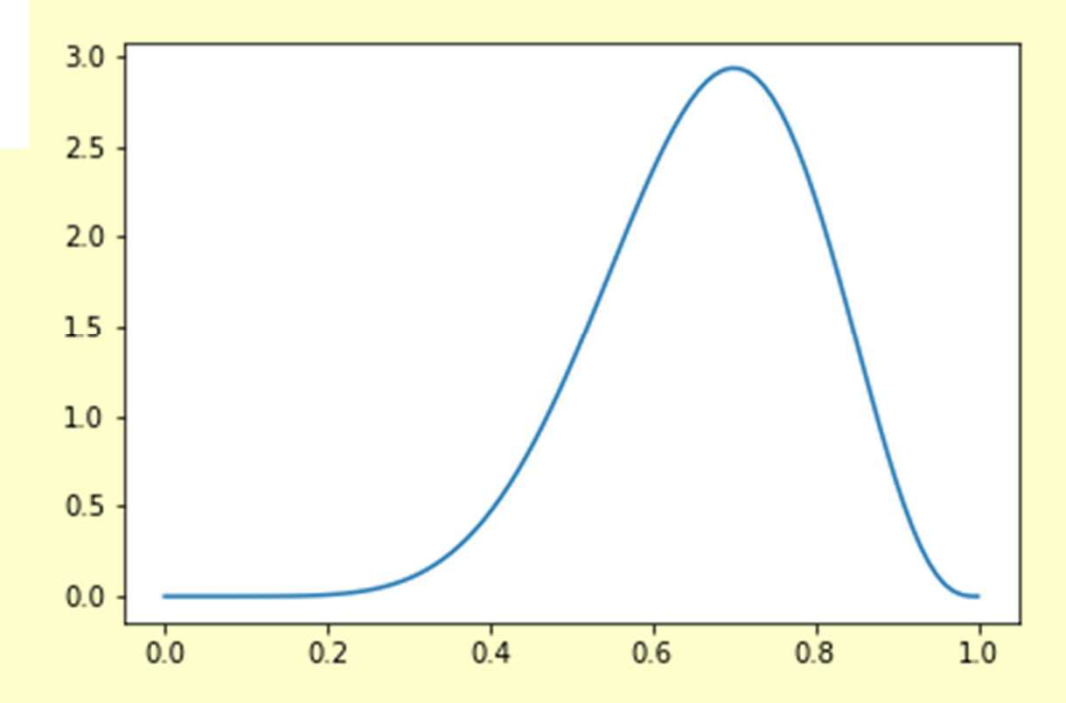

#### StanのMCMCサンプリングによる乱数生成

import scipy.stats as ss; import numpy as np; import pystan import matplotlib.pyplot as plt; import seaborn as sb

```
thetas = np.linalg, 100)# k = 7, N = 10, N-k = 3
ps = ss.beta.pdf(thetas, 1+7, 1+3)Code_Bin =
"""
  data { int N; int k; }
  parameters { real< lower = 0.0, upper = 1.0 > theta; }
  model {
    theta \sim uniform(0.0, 1.0); k \sim binomial(N, theta);
  }
""""""
sm = pystan.StanModel(model\ code = Code\ Bin)fit = sm.sampling(data = \{N':10, 'k':7\}, n_jobs = 1)
plt.hist(fit['theta'], density = True, alpha = 0.5)
plt.plot(thetas, ps, label =
'theory')
sb.kdeplot(fit['theta'], label =
'kde est.')
plt.legend(); plt.savefig('FigSampleExact.png'); plt.show()
```
## MCMCサンプリングとBeta分布

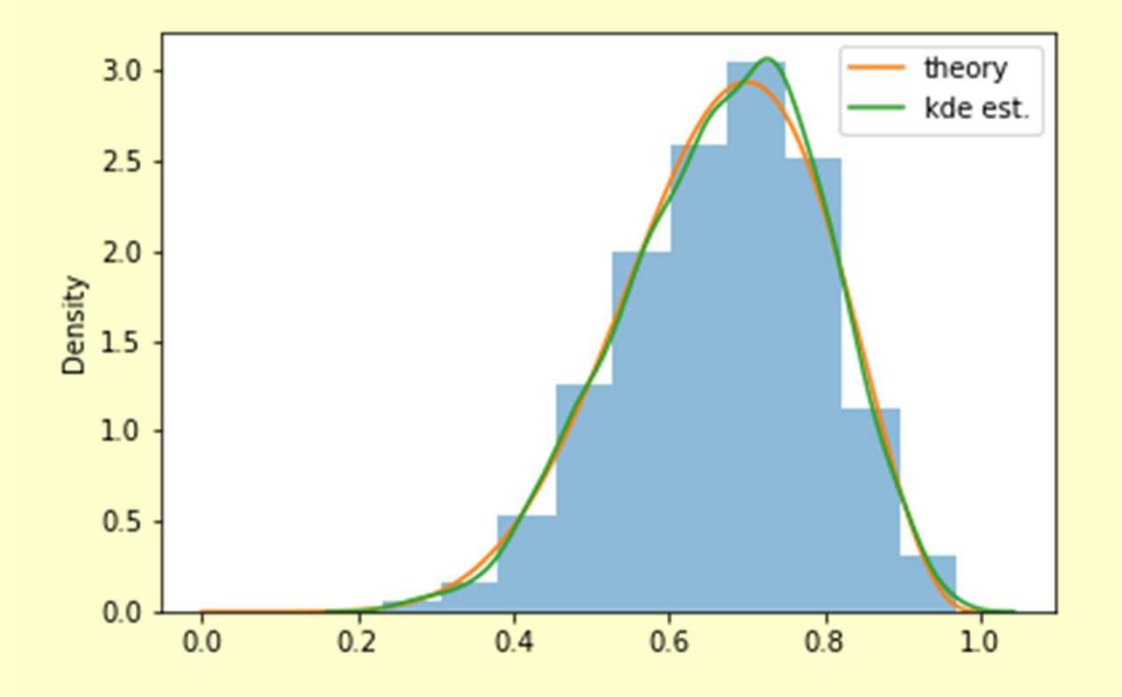

Python用のStan (PyStan) は、Anaconda上での利用が薦められる。 本講習会でのPyStanは、AnacondaにPython 3.9の仮想環境を構築して 利用した。

Stanの準備

StanはAnacondaの仮想環境でインストールするのが簡単である。

Anacondaのインストールと使い方の説明ウェブサイト

http://y-okamoto-psy1949.la.coocan.jp/Python/tips/UsingPython/#BM\_InstAna

AnacondaでのPyStan (Python用のStan)のインストールの説明ウェブサイト

http://y-okamoto-psy1949.la.coocan.jp/bayesian/pystan/

# Stanの説明

参考資料 岡本安晴「いまさら聞けないPythonでデータ分析」丸善出版、第10章 http://y-okamoto-psy1949.la.coocan.jp/booksetc/pyda/

#### Stanスクリプトの構成

https://mc-stan.org/docs/2\_28/reference-manual/index.html

関数宣言部:functions { … } データ宣言部: data {... } 変換データ部:transformed data { … } パラメータ宣言部: parameters { ... } 変換パラメータ部: transformed parameters { … } モデル宣言部: model { … }

各宣言部・変換部内のコードの記述は、 C/C++の簡易版である。配列の添え字は、C/C++では 0から始まるが、Stanでは1からである。 各宣言部・変換部は、必要ない場合は省いてよい。

データの型

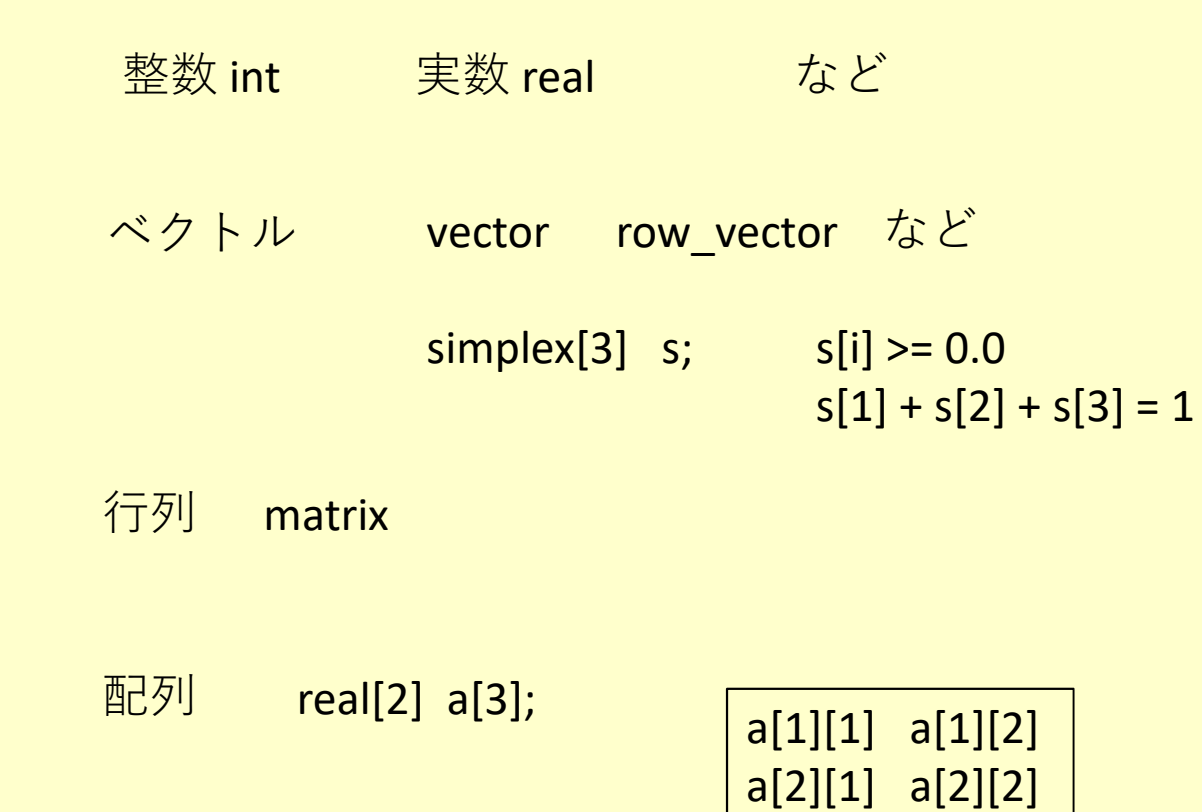

a[3][1] a[3][2]

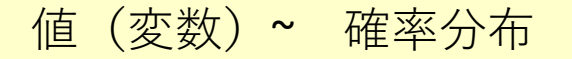

左辺の値が右辺の確率分布に従う

for (k in 1:N) { $\overline{\mathbf{x}}$  }

while (条件) { 文 }

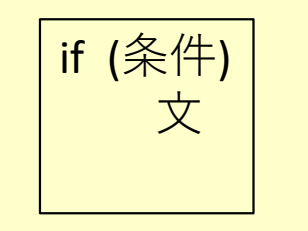

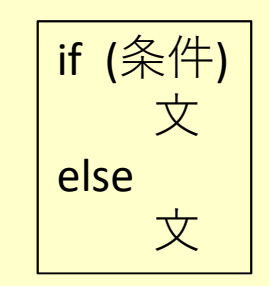

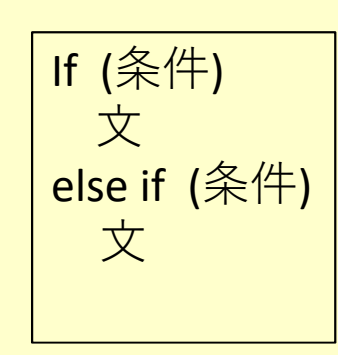

事後分布に従う乱数の生成

## **Stan**

#### $P(\theta|D) \propto P(\theta)P(D|\theta)$

 $P(\theta)$ と $P(D|\theta)$ を記述 ––––––––––––  $P(\theta|D)$ に従う乱数のサンプリング

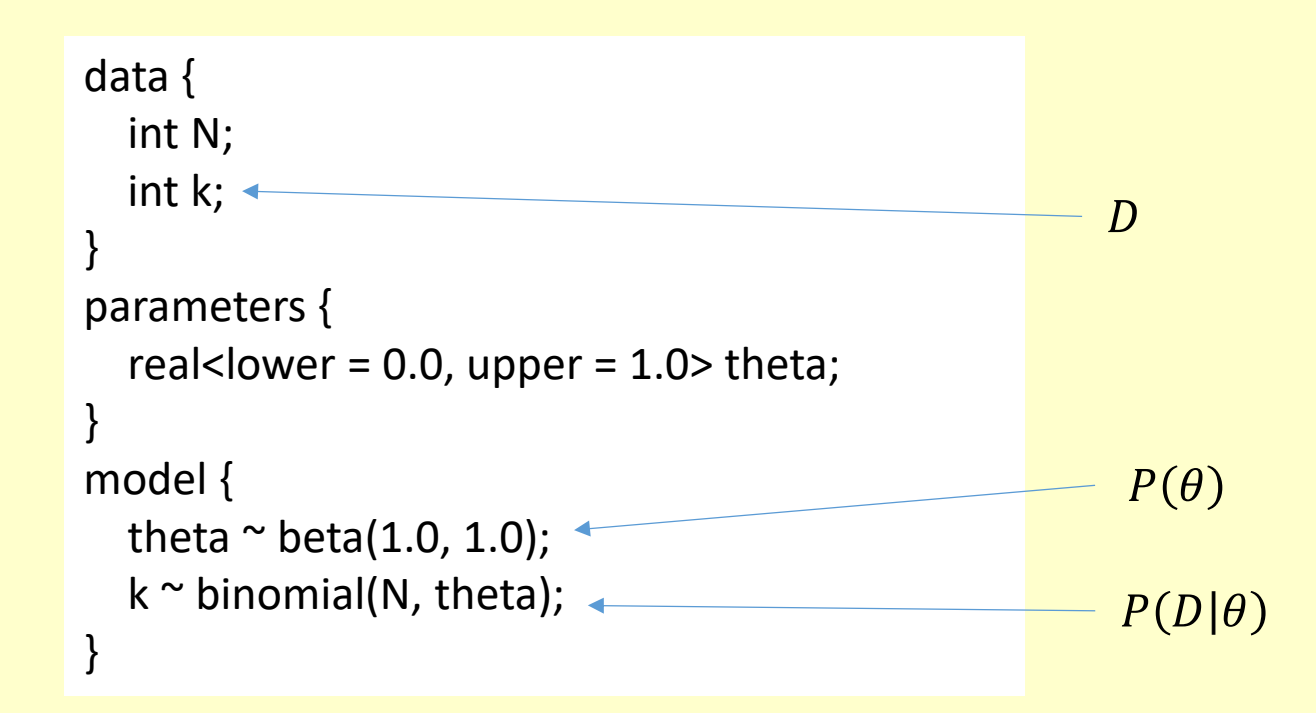

```
import pystan; import numpy as np
import matplotlib.pyplot as plt
Stan_Code =
"""
  data {
    int N;
    int k;
  }
  parameters {
    real<lower = 0.0, upper = 1.0 theta;
  }
  model {
    theta \sim beta(1.0, 1.0);
    k \sim binomial(N, theta);
  }
"""""
sm = pystan.StanModel(model_code = Stan_Code)
fit = sm.sampling(data = {'N':10, 'k':7}, n_jobs = 1)
print(fit)
plt.hist(fit['theta'])
plt.savefig('FigStanSample.png'); plt.show()
```
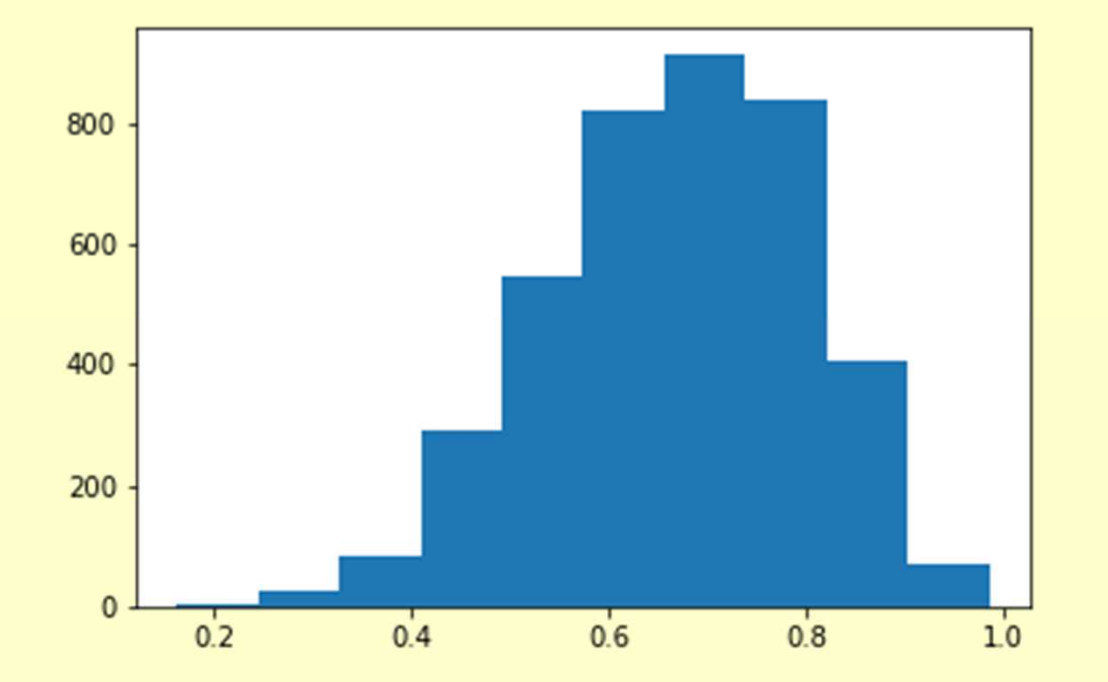

StanスクリプトのコンパイルPythonスクリプト

sm = pystan.StanModel(model code = スクリプト文字列)

sm = pystan.StanModel(file = Stanスクリプトファイル名)

MCMCサンプリング実行Pythonスクリプト

fit = sm.sampling(data =  $\vec{\mathcal{T}} - \hat{\mathcal{F}}$ , n\_jobs = 1)

Windowsでは、n\_jobs=1は必須

PyStanのクラスStanModelとメソッド (関数) samplingの説明

https://pystan2.readthedocs.io/en/latest/api.html

class pystan.StanModel(file=None, charset='utf-8', model name='anon model', model code=None, stanc\_ret=None, include\_paths=None, boost\_lib=None, eigen\_lib=None, verbose=False, obfuscate model name=True, extra compile args=None, allow undefined=False, include dirs=None, includes=None) *[source]* 

sampling(data=None, pars=None, chains=4, iter=2000, warmup=None, thin=1, seed=None, init='random', sample file=None, diagnostic file=None, verbose=False, algorithm=None, control=None, n jobs=-1, \*\*kwargs) [source]

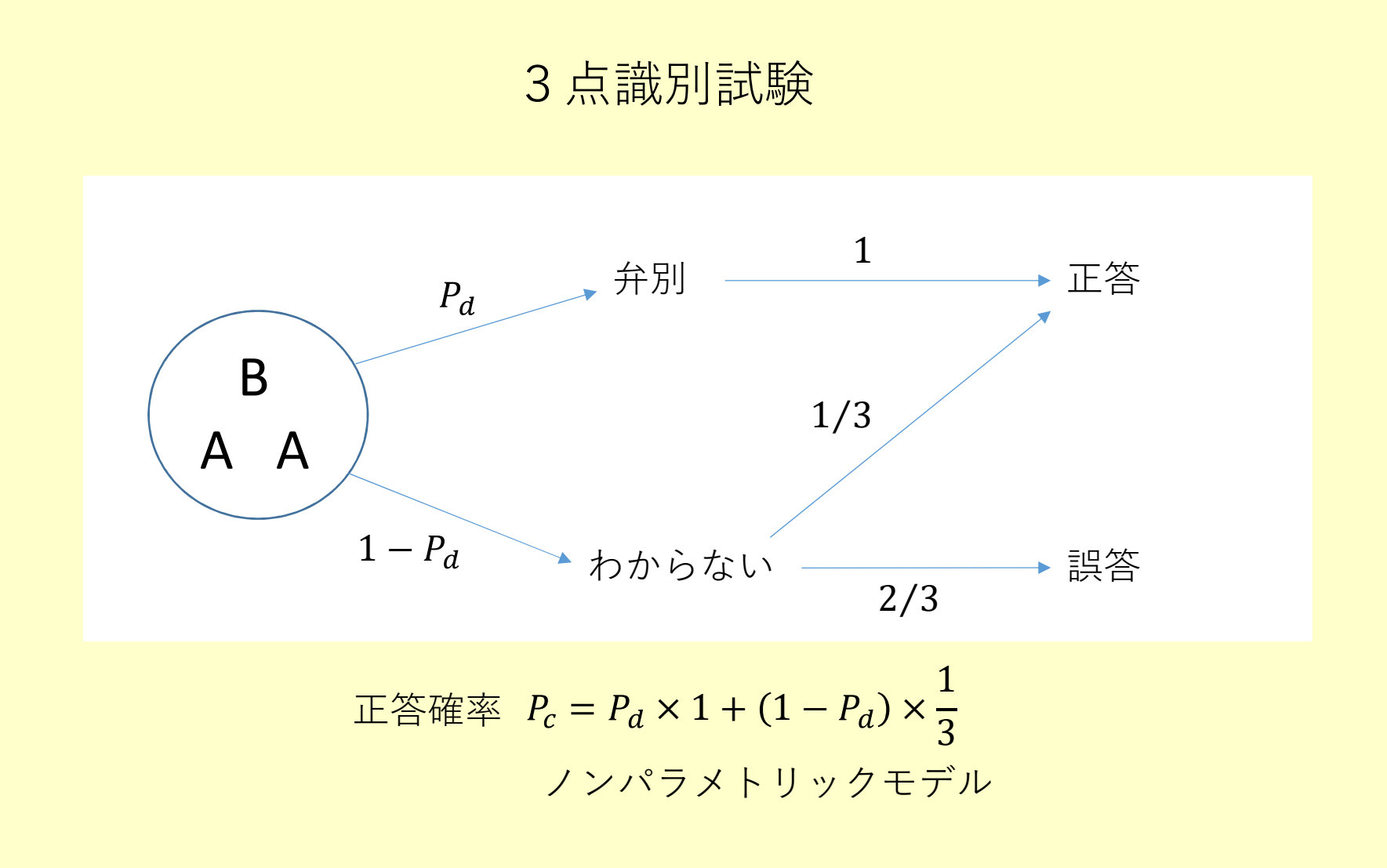

: パラメトリックモデル

#### N試行(人)中、正答k試行(人)である確率

$$
P(P_d, k) = P(P_d)P(k|P_d)
$$
  

$$
P(P_d)=1, \quad 0 \le P_d \le 1
$$
  

$$
P_c = P_d \times 1 + (1 - P_d) \times \frac{1}{3}
$$

$$
P(k|N) = {}_N C_k P_c^k (1 - P_c)^{N-k} = P(k|P_d)
$$

data  $\{$  int N; int k;  $\}$ parameters  $\{$  real<lower = 0.0, upper = 1.0> Pd;  $\}$ transformed parameters { $real Pc$ ;  $Pc = Pd + (1.0 - Pd) * (1/3.0);$ model { $Pd \sim \text{uniform}(0.0, 1.0);$  k  $\sim$  binomial(N, Pc); }

```
N = int(input('N ='))
```

```
k = int(input('k =
'))
```

```
Data = \{'N': N, 'k': k\}
```

```
sm = pystan.StanModel(file =
'tri_test.stan')
```

```
fit = sm.sampling(data = Data, iter = 20\,000, n jobs = 1)
```
print(fit)

```
sb.kdeplot(fit['Pd'])
```

```
plt.hist(fit['Pd'], density = True, color =
'g', alpha = 0.5)
```

```
MAPEst = CalcMAPEst(fit['Pd'])[0]
```

```
plt.scatter([MAPEst], [0], marker =
'o', s = 200,
```

```
c =
'magenta', label = f'mode = {MAPEst:.2f}')
```

```
L bndry, R bndry = calcHDI(fit['Pd'], 0.05)
```

```
plt.plot([L_bndry, R_bndry], [0, 0], c =
'r', lw = 5,
```

```
label =
'95% HDI [{0:.2f}, {1:.2f}]'.format(L_bndry, R_bndry))
plt.yticks([])
plt.xlabel('Pd', fontsize = 12)
```

```
plt.title(f'Posterior distribution¥nN = \{N\}, k = \{k\}', fontsize = 16)
```
plt.legend()

```
plt.savefig('FigPd.png')
```
plt.show()

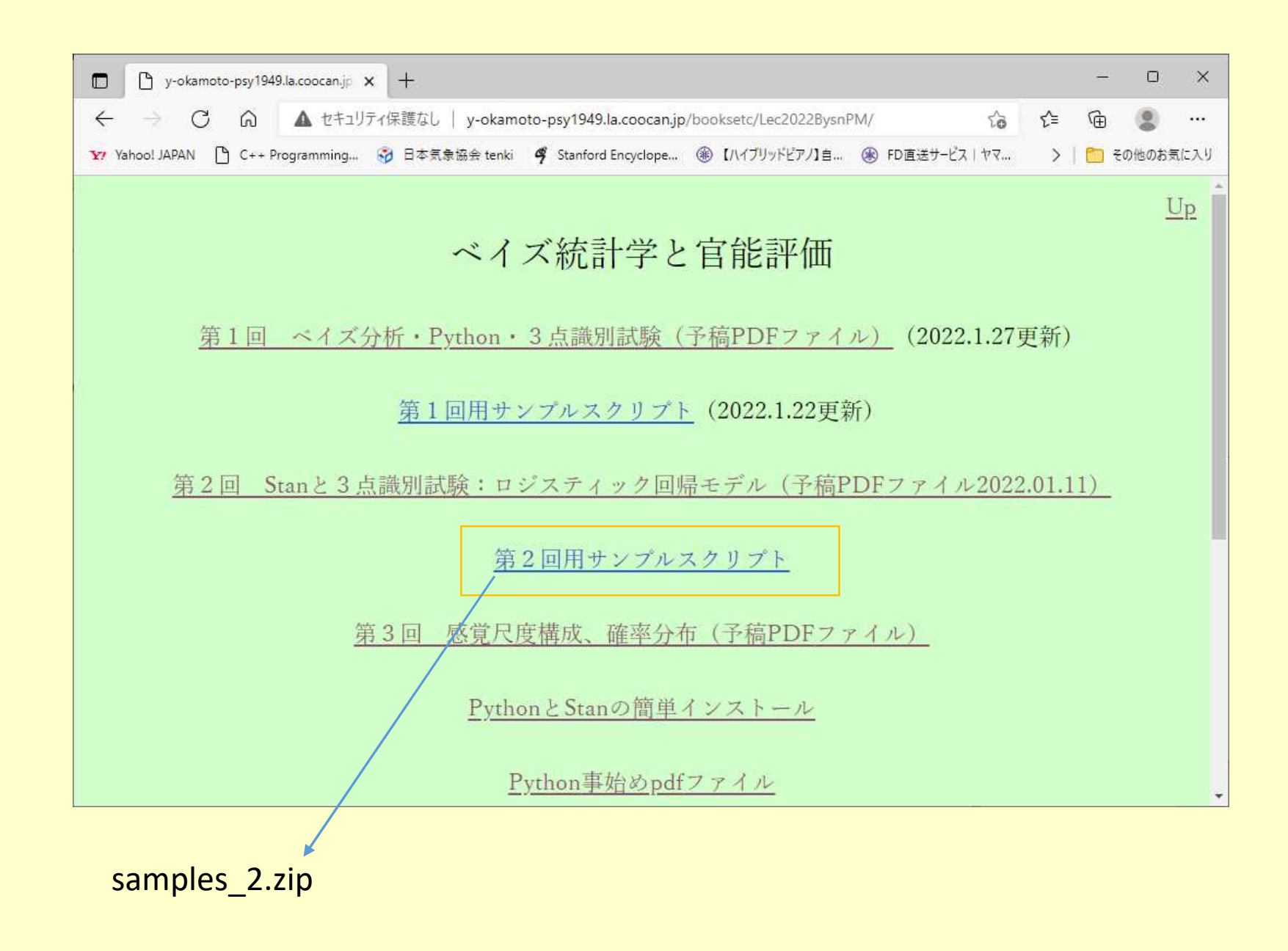

(py39) PS V:¥XXXXX¥samples\_2> python TriTest.py INFO:numexpr.utils:NumExpr defaulting to 8 threads.  $N = 50$  $k = 30$ INFO:pystan:COMPILING THE C++ CODE FOR MODEL anon\_model\_1a0cebab3a4d4923fab357ad23b08ab6 NOW.

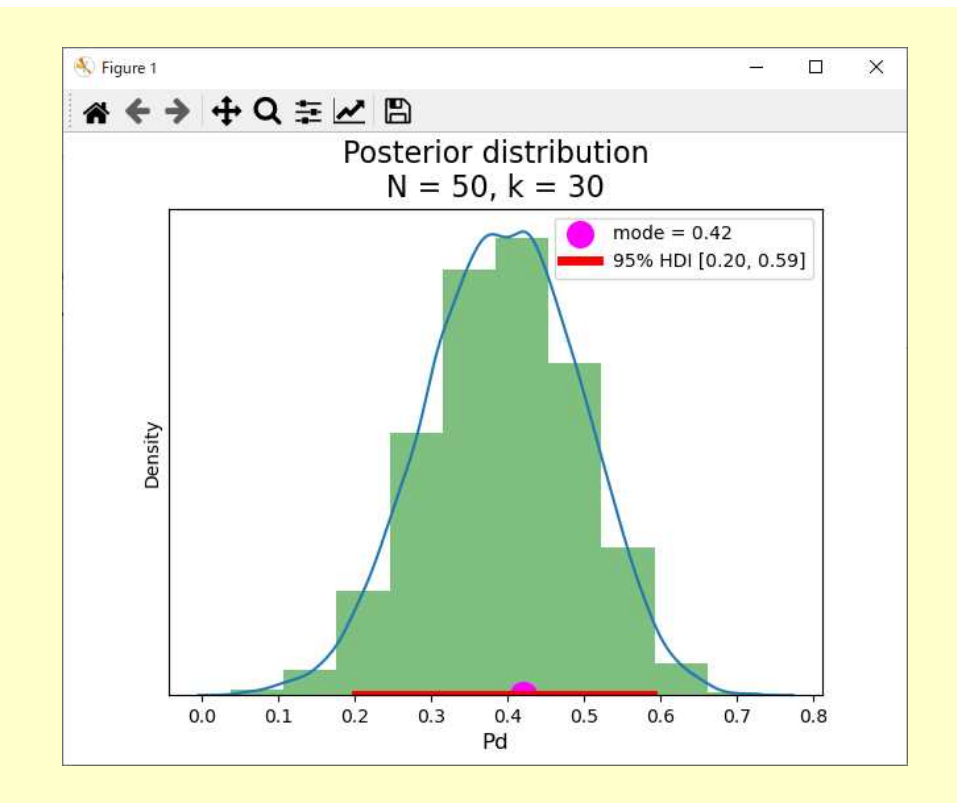

ロジスティック回帰モデル

u = 
$$
logit(p) = log \frac{p}{1-p}
$$
      Piジット変換

$$
p = logit^{-1}(u) = \frac{1}{1 + exp(-u)} \qquad \text{if } u \leq v \leq \text{if } u \leq v
$$

 $0 < p < 1$ ,  $-\infty < u < +\infty$ 

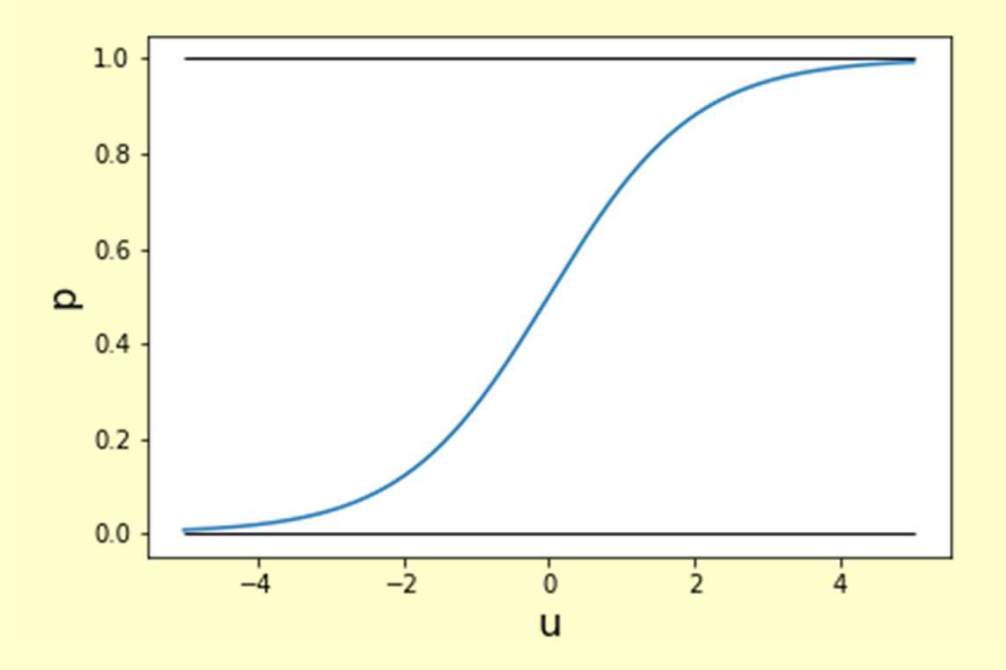

import numpy as np import matplotlib.pyplot as plt

```
def inv_logit(u):
  return 1.0 / (1.0 + np.exp(-u))
```

```
x<sub>coord</sub> = np.linspace(-5, 5, 1001)
y_coord = inv_logit(x_coord)
```

```
plt.plot(x_coord, y_coord)
plt.hlines(0, -5, 5, colors =
'k', lw = 1)
plt.hlines(1, -5, 5, colors =
'k', lw = 1)
plt.xlabel('u', fontsize = 16)
plt.ylabel('p', fontsize = 16)
plt.savefig('DrawLogit.png')
plt.show()
```

$$
(A, A', B) \qquad (A, A', C) \qquad (A, A', BC)
$$

刺激B、C、BCの弁別確率PdB、PdC、PdBCを、刺激Bの主効果fB、 刺激Cの主効果fC、交互採用fBCを設定して次式のように表す。

> $PdB = 1/(1 + exp(-fB))$  $PdC = 1/(1 + exp(-fC))$  $PdBC = 1/(1 + exp(-(fB + fC + fBC)))$

## Stanスクリプト

```
data {
  int NB; int kB; int NC; int kC; int NBC; int kBC;
}
parameters \{ real fB; real fC; real fBC; \}transformed parameters {
  real<lower = 0.0, upper = 1.0 PdB; real < lower = 0.0, upper = 1.0 PdC;
  real<lower = 0.0, upper = 1.0 PdBC; real < lower = 0.0, upper = 1.0 PcB;
  real < lower = 0.0, upper = 1.0 > PcC; real < lower = 0.0, upper = 1.0 > PcBC;
  PdB = 1.0 / (1.0 + exp(-fB)); PdC = 1.0 / (1.0 + exp(-fC));
  PABC = 1.0 / (1.0 + exp(-(fB + fC + fBC)));
  PCB = PdB + (1.0 - PdB) * (1.0 / 3.0); PCC = PdC + (1.0 - PdC) * (1.0 / 3.0);PCBC = PdBC + (1.0 - PdBC) * (1.0 / 3.0);}
model {
  fB \sim normal(0.0, 5.0); fC \sim normal(0.0, 5.0); fBC \sim normal(0.0, 5.0);
  kB \sim binomial(NB, PCB); kC \sim binomial(NC, PCC);
  kBC \sim binomial(NBC, PCBC);
}
```

```
kB = int(input('kB =
'))
NB = int(input('NB ='))kC = int(input('kC =
'))
NC = int(input('NC ='))kBC = int(input('kBC =
'))
NBC = int(input('NBC =
'))
```
sm = pystan.StanModel(file = 'tri\_test\_logistic.stan')

```
Data = {'kB': kB, 'NB': NB, 'kC': kC, 'NC': NC, 'kBC': kBC, 'NBC': NBC}
fit = sm.sampling(data = Data, iter = 10\_\text{000}, n jobs = 1)
print(fit)
```
(py39) PS V:¥XXXXX¥prgs¥samples\_2> python TriTestLogistic.py INFO:numexpr.utils:NumExpr defaulting to 8 threads.  $kB = 60$  $NB = 100$  $kC = 40$  $NC = 100$  $kBC = 80$ NBC = 100 INFO:pystan:COMPILING THE C++ CODE FOR MODEL anon\_model\_4312910542bc7d69288e7e381e1cbb27 NOW.

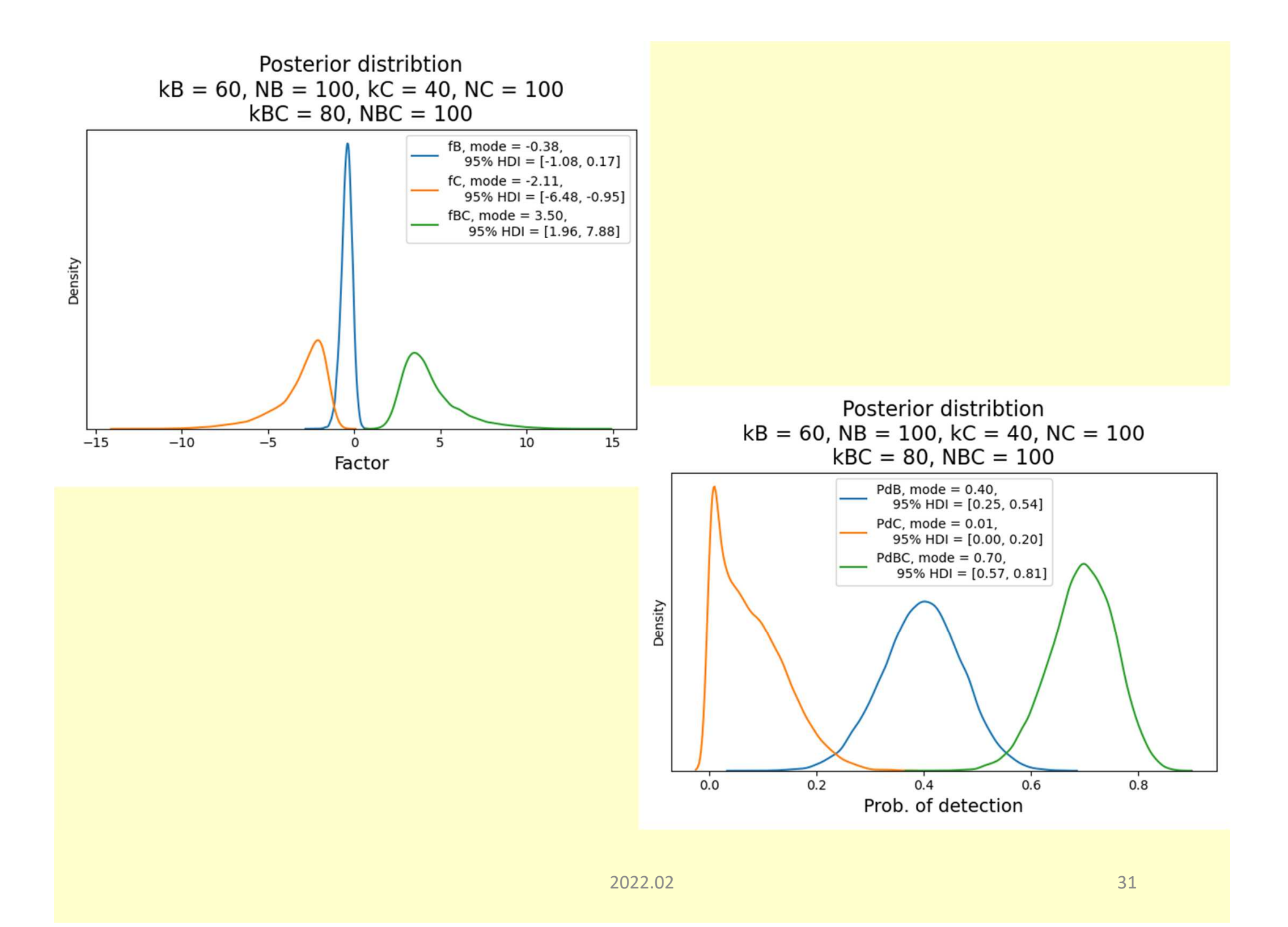

(py39) PS V:¥XXXXX¥samples\_2> python TriTestLogistic.py INFO:numexpr.utils:NumExpr defaulting to 8 threads.  $kB = 80$  $NB = 100$  $kC = 70$  $NC = 100$  $kBC = 40$ NBC = 100 INFO:pystan:COMPILING THE C++ CODE FOR MODEL anon\_model\_4312910542bc7d69288e7e381e1cbb27 NOW.

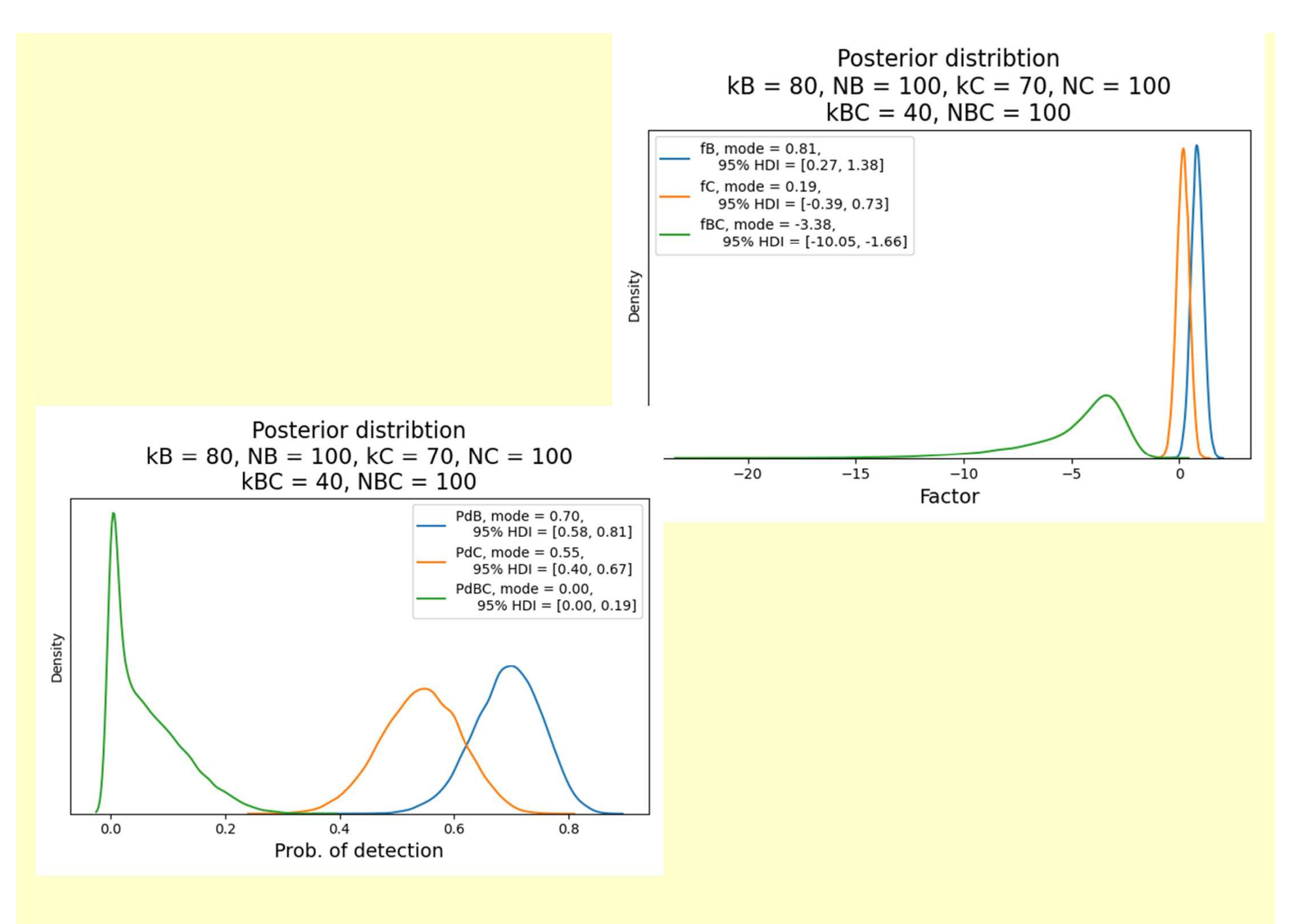

2022.02 33

## 識別確率の年齢による変化

ロジット変換は次式で表され、

u = logit = log 1 − これより、次式を得る。 1 = = 1 + − を年齢をAの1次式で表せば、 u = a + bA である。 このとき、識別確率Pdは次式で与えられる。 Pd = +

正答確率Pcは

$$
Pc = Pd + (1 - Pd) \times \frac{1}{3}
$$

である。

を年齢Aの1次式で表した次式、

 $u = a + bA$ 

を設定すればよい。

上の式の場合、独立変数は1個A<sub>i</sub>であるが、2個以上の場合も同様 である。

例えば、実験の実施時間、朝、昼、晩、を区別するときは、

 $T_i =$ 朝、昼、晩

と置いてカテゴリ変量を含む場合の回帰モデルを設定すればよい。こ のとき、

 $\vec{\tau} - \hat{\varphi} i = (R_i, A_i, T_i)$ 

である。

## Stanスクリプト

```
data {
  int N;
  int <lower = 0, upper = 1 > Rs[N];
  real As[N];
}
parameters {
  real a; real b;
}
transformed parameters {
  real <lower = 0.0, upper = 1.0 Pd[N];
  real<lower = 0.0, upper = 1.0> Pc[N]; // Probability of correct response
  for (i in 1:N) {
    Pd[i] = inv_logit(a + b * As[i]); // Logistic regression model
    Pc[i] = Pd[i] + (1.0 - Pd[i]) * (1.0/3.0);}
}
model {
  a \sim normal(0.0, 10.0); b \sim normal(0.0, 10.0); // weakly informative priot
  Rs \sim bernoulli(Pc);
}
```
## <u>仮想データ: (正答(1)/誤答(0),年齢)</u>

Data  $= 0$ 

(1,33),(0,20),(0,42),(1,20),(0,44),(1,23),(0,54),(1,24),(0,59),(0,49), (0,42),(1,35),(0,49),(0,54),(0,59),(1,20),(0,33),(0,41),(1,59),(1,34), (1,50),(1,52),(1,24),(1,22),(1,20),(1,50),(1,53),(1,32),(1,57),(0,48),  $(1,47),(1,35),(1,21),(1,56),(1,58),(0,36),(1,49),(1,23),(1,24),(1,36),$ (1,38),(1,48),(0,59),(1,23),(1,46),(1,32),(1,36),(1,58),(0,47),(1,31), (0,59),(0,50),(1,33),(0,55),(1,28),(1,53),(1,36),(1,45),(1,52),(0,49), (0,53),(1,36),(1,58),(1,33),(0,40),(0,43),(0,50),(1,30),(1,58),(1,32), (1,29),(1,56),(0,34),(0,54),(1,40),(0,46),(1,43),(1,20),(1,27),(1,23), (0,56),(1,28),(1,24),(1,44),(0,50),(1,38),(0,41),(0,30),(1,48),(0,37), (1,41),(0,38),(0,56),(0,38),(0,20),(1,32),(0,26),(0,35),(1,41),(0,52), (1,37),(1,52),(1,26),(0,35),(0,50),(1,29),(1,36),(0,34),(1,32),(1,34), (0,58),(1,28),(1,26),(1,32),(1,50),(1,21),(0,25),(0,33),(1,20),(0,59), (0,47),(1,42),(1,25),(1,59),(0,47),(0,35),(1,57),(1,24),(1,50),(0,53), (1,41),(0,50),(0,59),(1,46),(1,27),(1,40),(0,50),(1,47),(1,53),(1,48), (1,37),(1,42),(0,24),(0,44),(1,34),(0,38),(1,43),(1,32),(1,50),(0,39), (0,29),(0,51),(0,44),(1,23),(0,21),(1,54),(1,25),(0,49),(0,42),(0,27), (0,58),(1,34),(0,59),(1,40),(1,40),(1,35),(1,54),(0,59),(1,37),(0,40), (0,53),(1,45),(1,34),(1,42),(1,20),(1,51),(1,34),(1,21),(1,37),(1,43), (1,34),(1,29),(0,59),(0,47),(1,25),(1,24),(1,33),(1,27),(1,32),(1,31),  $(1,54)$ , $(1,48)$ , $(0,34)$ , $(0,59)$ , $(1,33)$ , $(0,49)$ , $(1,42)$ , $(1,31)$ , $(0,51)$ , $(0,54)$ )

 $N$ 個のデータ  $(R_1, A_1)$ 、・・・、 $(R_N, A_N)$ は、 1人の判断者から1個のデータを得る場合と、 各判断者から複数のデータを得る場合が考えられる。

1人の判断者から1個のデータを得る場合:

N人の判断者を集め、各判断者に判断を求める

1人の判断者から1個以上のデータを得る場合:

M人の判断者に対して、各判断者に1回以上の判断を求める。 各判断は、独立な試行とする。

 $N = len(Data)$ print(N) Rs = np.array(Data).T[0]  $As = np.array(Data).T[1]$  $Raw\_As = As.copy()$ As mean =  $np.macan(As)$  $As_s = np.std(As)$  $As = (As - As\_mean) / As\_sd$ 標準化

# Stanスクリプトのコンパイル sm = pystan.StanModel(file = 'reg\_age.stan')

# MCMCサンプリング fit = sm.sampling(data =  $\{N':N, 'Rs': Rs, 'As': As\}$ , pars = ['a', 'b'], iter = 10\_000, n\_jobs = 1) print(fit)

#### (py39) PS V:¥XXXXX¥samples\_2> python TriLogRegAge.py

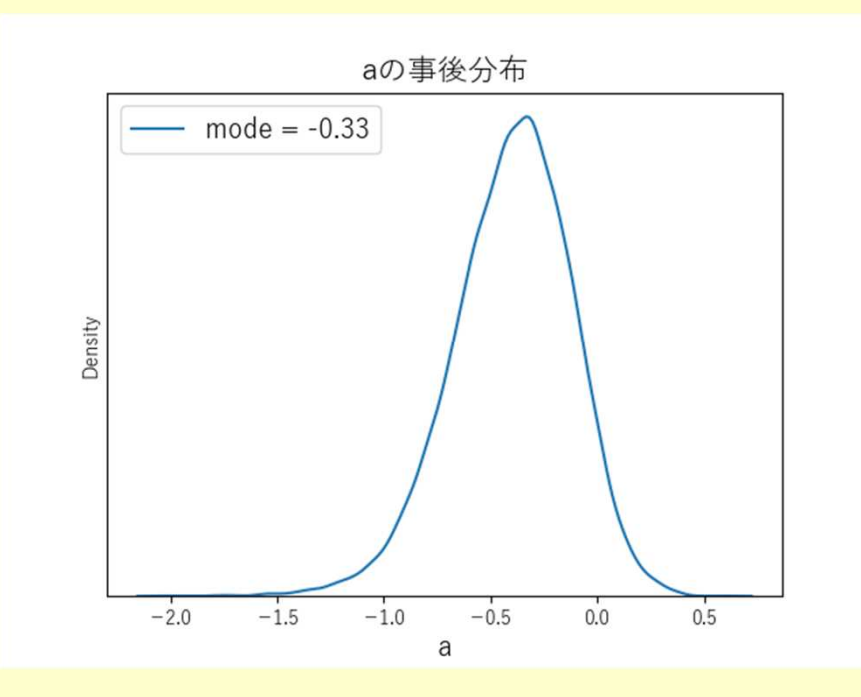

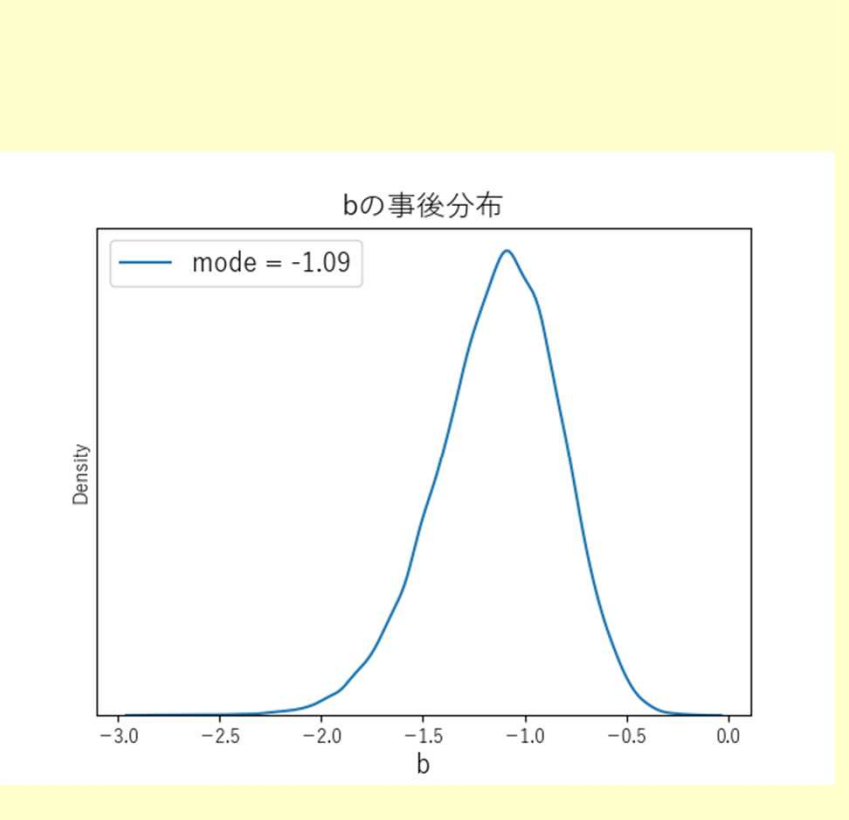

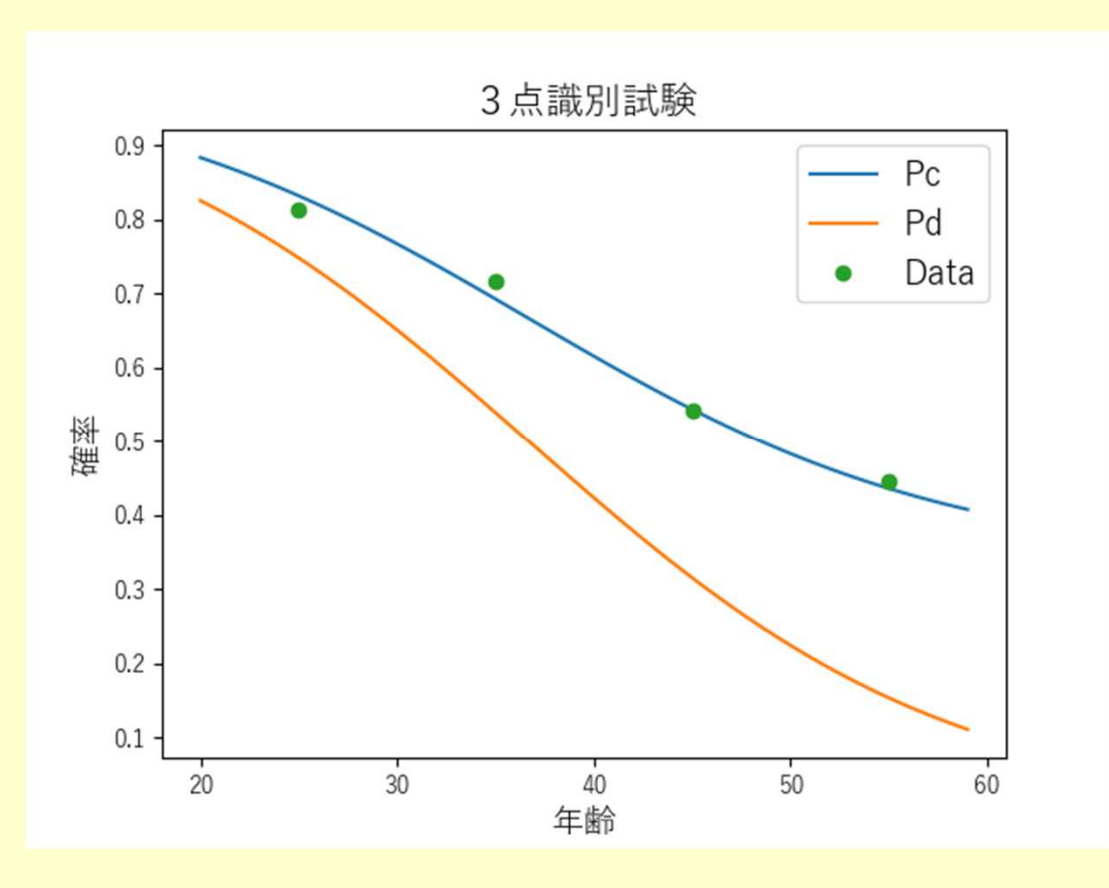

パラメータの事後分布のモードをその値として、識別確率Pdと 正答確率Pcのグラフを描いた。

Dataは、年齢を20~29才、30~39才、40~49才、50~59才の グループに分け、各グループ内の正答率を表す。

#### 単回帰モデルで、データをCSV形式のファイルで用意する場合。

http://y-okamoto-psy1949.la.coocan.jp/Python/misc/TriangularTestPd/#BM\_Logistic

#### d'の回帰モデル

#### http://y-okamoto-psy1949.la.coocan.jp/Python/misc/TriTestDRgrssn/

### 練習問題

- 1. サンプルサイズの比較 (a) N=10、k=5
	- (b)  $N=50$ ,  $k=25$
	- (c)  $N=100$ ,  $k=50$
- 2. 正答比率がランダム判断より低い場合

 $N=50$ ,  $k=10$ 

3.全判断正答の場合

 $N=50$ ,  $k=50$ 

#### プログラムTriTest.pyを含むファイルsample\_2.zipのダウンロード

http://y-okamoto-psy1949.la.coocan.jp/booksetc/Lec2022BysnPM/

第2回用サンプルスクリプト(sample\_2.zip)

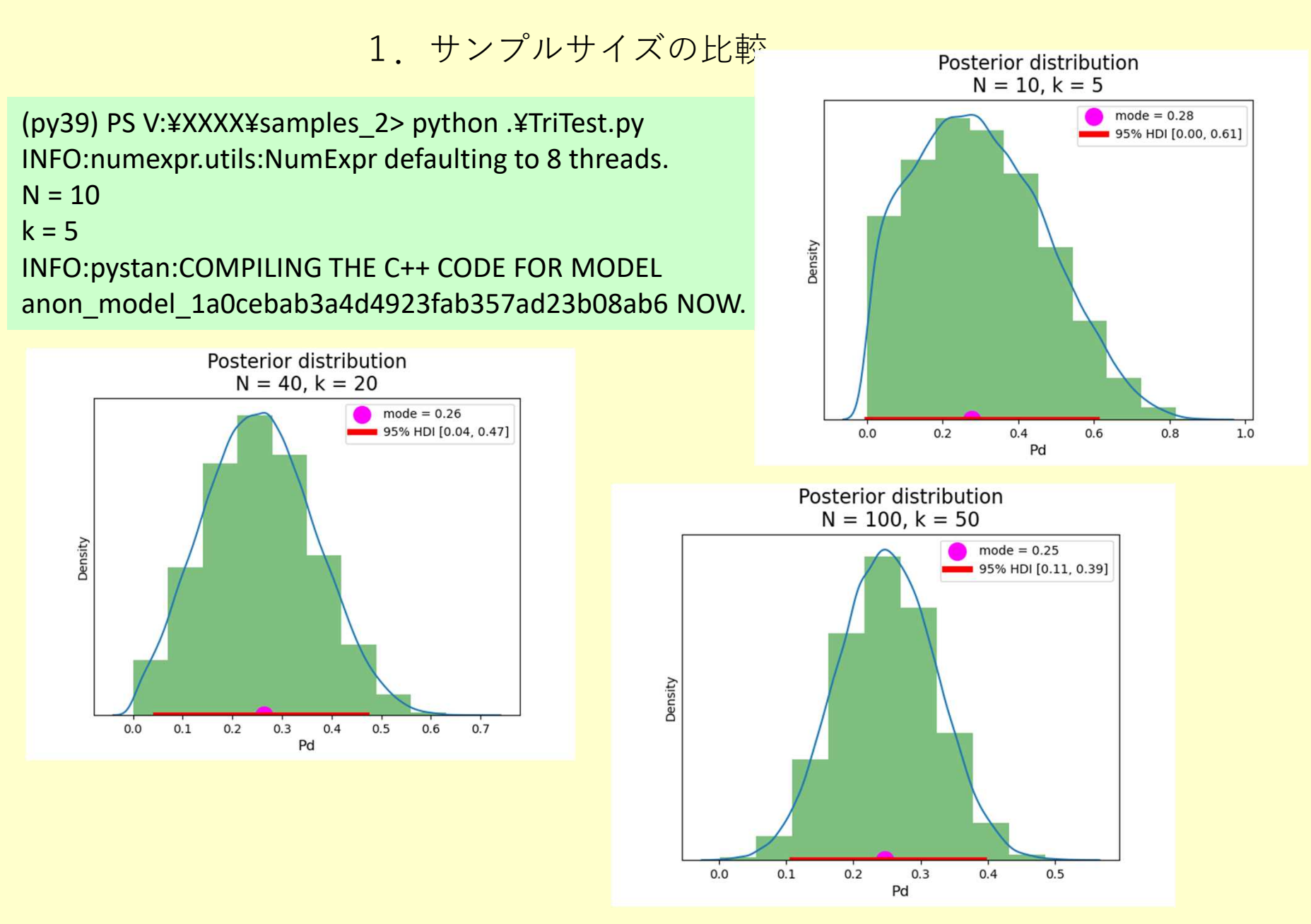

2022.02

## 2. 正答比率がランダム判断より低い場合

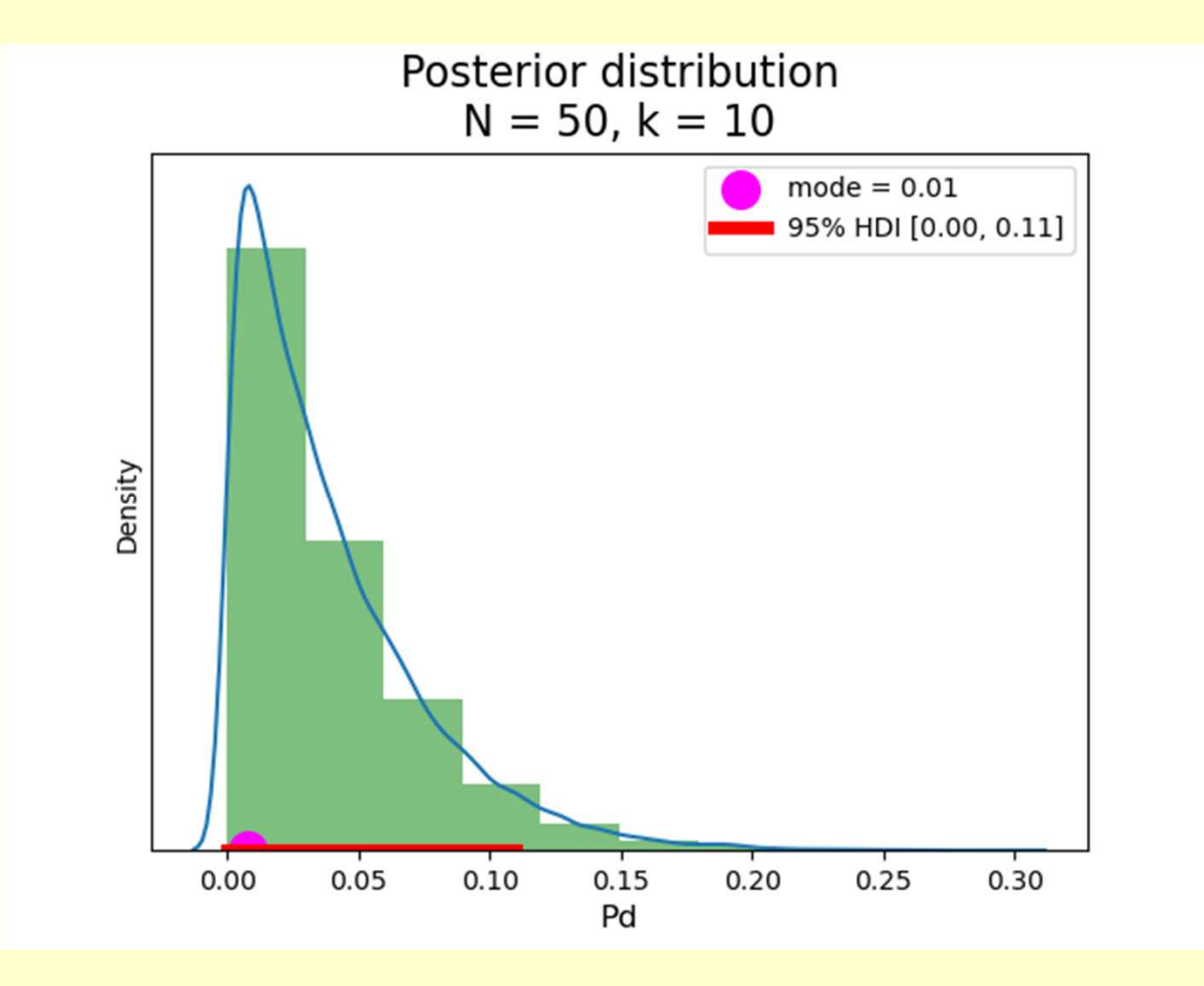

2022.02

### 3.全判断正答の場合

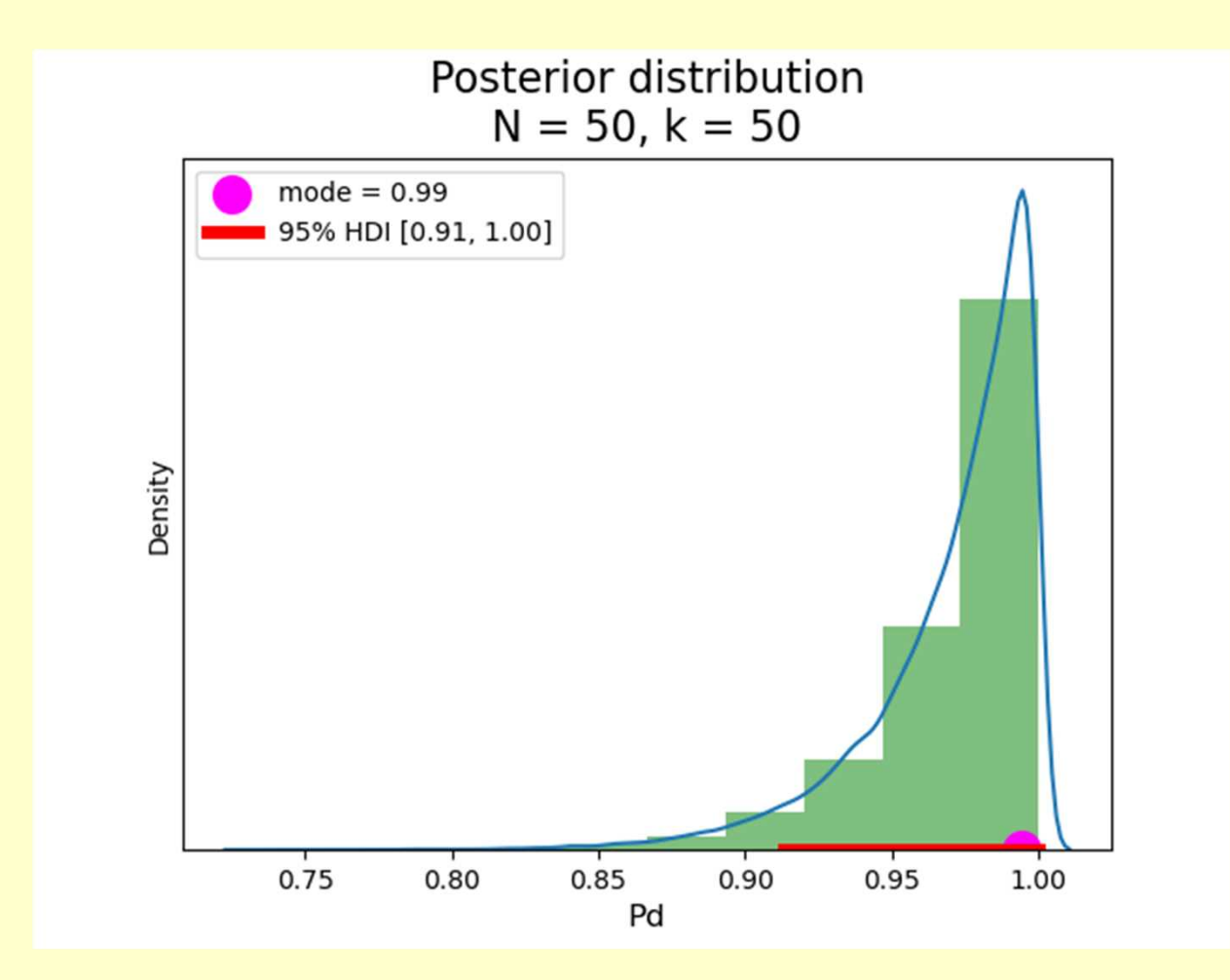

## まとめ

1. ベイズ分析のためのソフトはPtyhon用としてPyStanがあり、 Anaconda上で簡単にインストールできる。

2.3点識別試験データは、ロジスティック回帰分析を用いると 統計学的に統一した分析ができる。

#### サンプルスクリプトファイル

http://y-okamoto-psy1949.la.coocan.jp/booksetc/Lec2022BysnPM/

次回予告

#### アンケートの回答

#### 感覚強度の数値化

#### 順序カテゴリ評価法

#### 差尺度構成法

#### 確率分布のいろいろ